# **Tricefy** EMR and HL7 Interfaces

Last Modified on 2023-01-24 13:45

Tricefy can integrate with any existing electronic medical system. These systems include (but are not limited to):

- eClinical
- Sevocity
- Centricity
- MediTouch
- OSTI
- MEDENT

Electronic Health Record (EHR) Electronic Medical Record (EMR)

hMw

1) Trice staff helps user set up **Tricefy settings** 

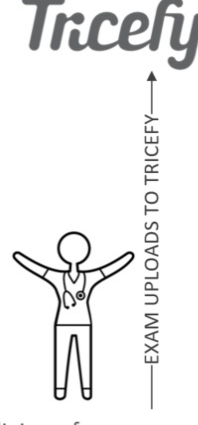

3) Link to study is sent to the patient's chart

4) Link opens study in the Tricefy Viewer

2) Clinic performs an exam

Once Tricefy is configured for a specific EMR integration, patient-identifying and encounter information, along with non-expiring (permanent) links, are accumulated by the associated Tricefy HL7 interface module for the clinic in question. Patient-identifying information for a clinic could be a patient identifier or a combination of demographic information (e.g. patient name and date of birth).

The HL7 interface module builds the HL7 message that contains this information; the messages are then persisted to a secure location where the EMR software can read, process, and include them in the patient's electronic medical record. Measurements from the SR file are converted to HL7 2 x format.

The HL7 interface module can run in the cloud or the local network.

The following diagram shows how links to images, videos, and reports get inserted into an EMR application via HL7 interface (transport method is local directory or FTP):

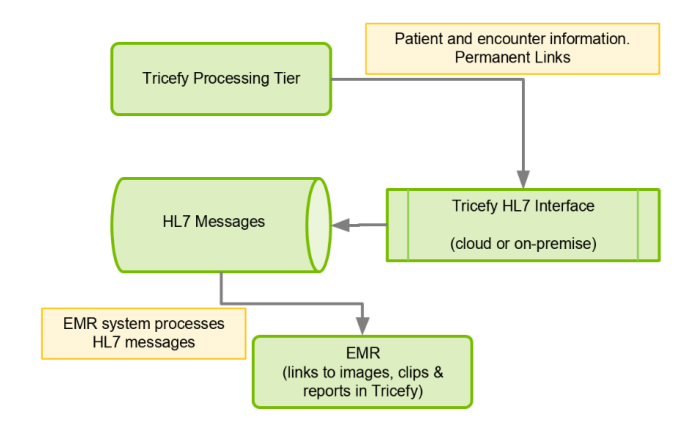

## HL7 Messages with Links:

Accessing Links:

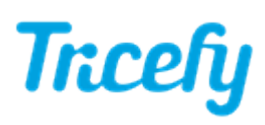

When the EMR user opens the Tricefy embedded in a patient's chart, the appropriate viewer displays the contents. Tricefy will first authenticate the user (by making them log into Tricefy) to ensure the user is authorized to access to the data.

#### Sample HL7 Message with Tricefy Links:

MSH|^~\&|TricefyUplink|TriceImaging|||20181227120847||MDM^T02|1545937543879469032|P|2.3.1|||AL| EVN|T02|20181227120847| PID|1||1713||LAST^FIRST||19500101|M||||||||||| PV1|1|U|||||||||||||||||||||||||||||||||||||||||||||||||| TXA|1|DI|TX|20181227120847|||||||||||||AU||||| OBX|1|ST|IMAGE\_REF||https://tricefy.com/permalinks/studies/2.16.124.113577.1.2416041012.20181227.130847.1445.pdf|||||||||20181227120847|

MSH|^~\\$|TRICEFY||||b6598809da7c40a49a530f724cf388b5||ORU^R01|1131110||2.3|||| PID||PID1234|PID1234||Lastname^FirstName^Middle|||||||||||||||||||||||| OBR|1|||DICOM^DICOM|||||||||||||providerlast^providerfirst||||||||||||||||||||||||||||||||| OBX|1|RP|URL||https://tricefy.com/permalinks/studies/1.2.276.0.26.1.1.1.2.2017.xxx.yyy.zzz.html||||||F|||||||||||||||||||||||||||||

### HL7 Messages with PDF Documents:

The HL7 message can include a PDF of the study. This PDF document contains images of the study and can be setup to also contain a link to the study.

#### Sample HL7 Message with PDF:

[tricefy\\_hl7\\_with\\_base64\\_PDF\\_sample.hl7](https://dyzz9obi78pm5.cloudfront.net/app/image/id/5e58082b8e121c893b83515a/n/tricefy-hl7-with-base64-pdf-sample.hl7)